Espace pédagogique de l'académie de Poitiers > Mathématiques > Enseigner > Ressources et usages numériques > Outils numériques

<https://ww2.ac-poitiers.fr/math/spip.php?article736> - Auteur : Raphaël Nivelle

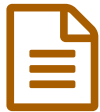

Enquête statistique en classe de seconde

## Utilisation des outils Google pour une enquête statistique

*Descriptif :*

Cet article présente une utilisation des outils Google pour faciliter la collecte et l'exploitation des données lors d'une enquête statistique.

*Sommaire :*

- Une enquête statistique menée au lycée
- Une enquête statistique menée au lycée

## **O** Situation

En amont du chapitre sur les statistiques, j'ai l'habitude de demander aux élèves de seconde de réaliser une enquête auprès d'autres élèves du lycée. Cette enquête porte sur six caractères simples et s'effectue une quinzaine de jours avant le début du chapitre :

- deux caractères quantitatifs discrets : la pointure et le nombre de frères et sœurs ;
- deux caractères qualitatifs : le sexe et les loisirs préférées ;
- deux caractères quantitatifs "continus" : le temps de trajet pour se rendre au lycée et le nombre estimé de SMS envoyés chaque jour

Chaque élève disposait donc d'un formulaire papier contenant six exemplaires du questionnaire ci-dessous :

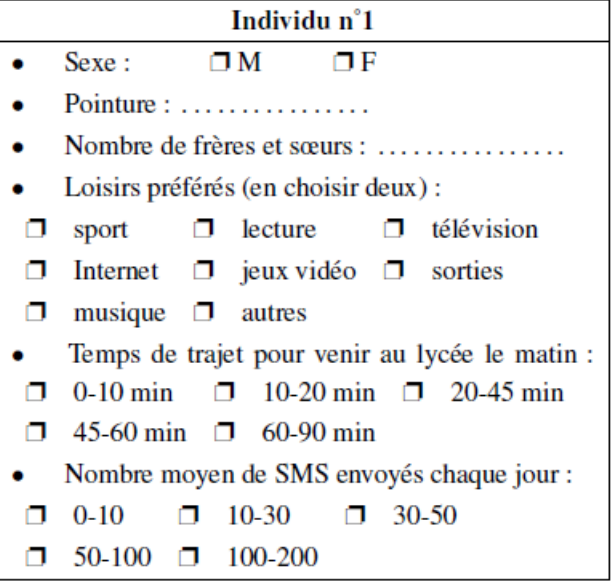

Réalisation de l'enquête et collecte des données

Les élèves ont eu une dizaine de jours pour interroger des camarades et il leur fallait ensuite restituer les données collectées. Il ne paraissait pas envisageable de décortiquer 70 formulaires (2 classes de seconde) contenant chacun six questions.

Le recours au numérique s'est avéré très utile par le biais des outils proposées par Google. Un formulaire Google

(Google forms) a donc été construit pour permettre aux élèves de saisir leurs données.

La création d'un formulaire Google est relativement simple. Il faut bien entendu posséder un compte Google (gratuit) donnant accès à tous les outils de Google.

Le formulaire propose plusieurs types de questions :

- questions avec réponses sous formes de textes ou de paragraphes ;
- questions à choix multiples ou cases à cocher, avec une restriction possible du nombre de cases à cocher ;
- questions avec sélection dans une liste ;
- questions avec graduation sur une échelle ;
- questions portant sur des critères dans un tableau ;
- questions portant sur une date ou un horaire.

En outre, chaque question peut :

- être accompagnée d'un commentaire ou d'une aide ;
- être définie comme obligatoire ou non.

Le formulaire peut ensuite être habillé à l'aide d'un choix de modèles dans une bibliothèque.

On peut ensuite l'intégrer dans un site ou envoyer un lien de partage par mail.

Dans le cadre de notre enquête, le formulaire a été intégré au cours Moodle de la classe sous la forme suivante (cliquer sur l'image pour accéder au fichier) :

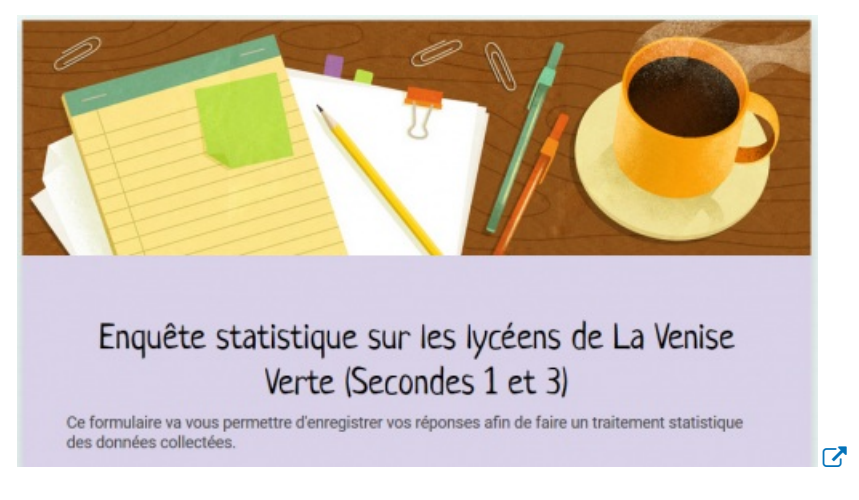

La création d'un formulaire génère automatiquement la création d'un fichier tableur (Google Sheet) accumulant les réponses envoyées (cliquer sur l'image pour accéder au fichier) :

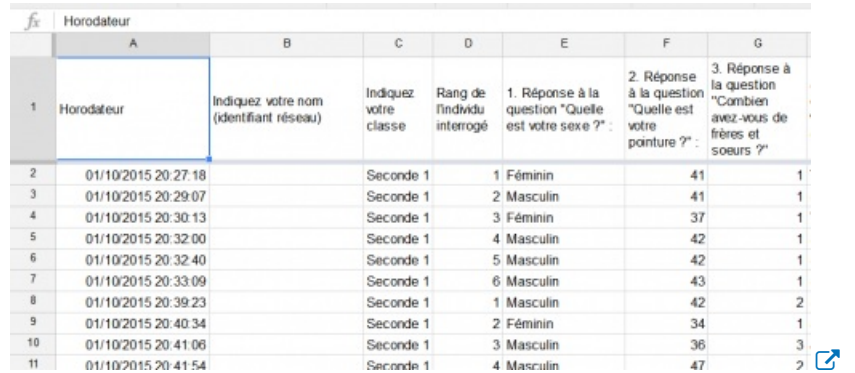

Chaque réponse est datée à l'aide d'un horodateur et le fichier s'actualise en temps réel. Les élèves ont envoyées leurs réponses à l'aide du formulaire, ce qui a permis de récupérer 300 réponses (tous les élèves n'ont pas joué le jeu).

vous pouvez faire le test en remplissant le questionnaire et en visualisant ensuite la série de vos réponses dans le *fichier tableur.*

## o Tri et exploitation des données

Le fichier tableur recueille les données brutes et nécessite un tri. On a le choix entre un export au format Libre Office calc ou travailler directement dans Google Sheet.

Dans les deux cas, le tri est fait à l'aide des commandes NB.SI dans Libre Office et COUNTIF dans Google Sheet (les commandes peuvent être "francisées" sous Google depuis peu).

La commande SOMME est aussi utilisée pour additionner les effectifs $\rm ^1$  $\rm ^1$ .

Le fichier ci-dessous montre les données triées sous forme de tableaux d'effectifs (cliquer sur l'image pour accéder au fichier) :

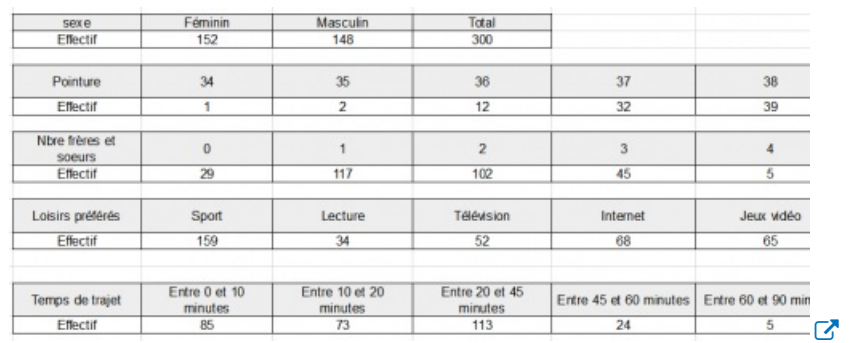

Ce fichier a été ensuite retravaillé pour que les élèves abordent les différentes représentations graphiques associées aux séries statistiques. En outre, cela a permis d'aborder les calculs de paramètres statistiques (fréquence, moyenne, médiane, quartiles) avec un tableur. Le fichier ci-dessous présente les tâches effectuées par les élèves lors de ces travaux pratiques (cliquer sur l'image pour accéder au fichier) :

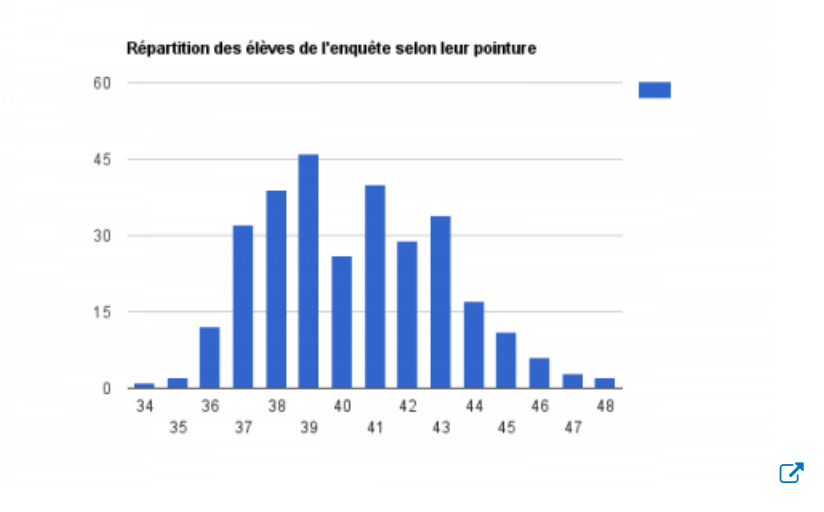

En conclusion, les outils proposés par Google s'avèrent efficaces pour collecter des données issues d'une enquête ou d'un sondage. Leur prise en main est relativement aisée et intuitive. Il est aussi possible d'obtenir

automatiquement des diagrammes grâce à la fonction .

Explorer

[\(1](https://ww2.ac-poitiers.fr/math/#nh1)) Ce travail de tri de données a été réalisé par le professeur.

Documents joints [15\\_16\\_enquete\\_stats\\_seconde\\_triee](https://ww2.ac-poitiers.fr/math/sites/math/IMG/ods/15_16_enquete_stats_seconde_triee.ods) (OpenDocument Spreadsheet de 19.8 ko) Fichier de [réponses](https://docs.google.com/spreadsheets/d/1riwe59eFJyeC2ozhX8TdC6Xlmu7hgoqp-JQmD0sLp3Y/edit?usp=sharing) ( tableur de Google : Google sheets) (HTML de 415.8 ko)

Fichier de [réponses](https://docs.google.com/spreadsheets/d/1u5kuaMpGjjDsBPrNZnXWS_Jy8FvRFY4-3HkSD7DagQg/edit?usp=sharing) triées (HTML de 480.1 ko)

Formulaire de saisie des enquêtes déposé sur Moodle [\(Formulaire](https://docs.google.com/forms/d/1LQK-1WZr6ftlZRDBQmjPZHf6f3P4gjQu2lhM6J5NGxs/viewform?embedded=true) Google : Google forms) (HTML de 26.6 ko)

Tableaux et [représentations](https://docs.google.com/spreadsheets/d/1U6CAouDKCD2hvSWsKo2Pnma3vCJ5uB9rRkhBSsbrztc/edit?usp=sharing) graphiques (HTML de 422.8 ko)

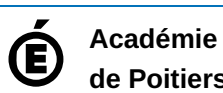

Avertissement : ce document est la reprise au format pdf d'un article proposé sur l'espace pédagogique de l'académie de Poitiers.

**de Poitiers** Il ne peut en aucun cas être proposé au téléchargement ou à la consultation depuis un autre site.